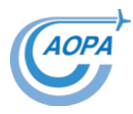

## **Retrieving Aviation Safety Report (ASR) Data**

EASA maintains a database of **occurrences** and **incidents** occurring in aviation, much is related to commercial aircraft but the system is also **intended for use by light aircraft**. The aim is to be able to **spot issues and trends** so that steps can be taken to **improve safety**. (See the AOPA Guide on Occurrence Reporting for submitting reports.)

## **Retrieving information**

It is all very well having a database of occurrences but it is rather more useful if the data results in reviews and learning and can be accessed for safety related enquiries.

The CAA regularly look through the submitted reports and can take action where trends are emerging. The CAA will also pass a report onto the AAIB if it is felt that there is a matter to be reviewed more closely.

However, individuals and organisation can also request information by submitting a data release form knows as the **SRG1605**. The most up to date version of this can be found on the CAA website.

Search for **SRG1605** at **[www.caa.co.uk](http://www.caa.co.uk/)** or follow this link: <http://publicapps.caa.co.uk/SRG1605>

The form is a PDF but each field can be completed in your browser or download the form and open in your preferred PDF reader to complete offline on a PC. A "Submit Form" button at the bottom of the form will package the result off as an email to **sdd.enquiries@caa.co.uk** (the Safety Data team at the CAA). (If the button does not work, save the completed form and email it as an attachment to sdd.enquiries@caa.co.uk.) Alternatively, you can print the form off, fill it in by hand and post the result to the CAA at Aviation House, Gatwick Airport, RH6 0YR.

Note: The CAA will only release information from the database for the purpose of the maintenance or improvement of aviation safety. In completing the form you will need to explain what data you would like and how you would use it for safety purposes.

The retrieval process is not charged for but do use the facility with care as there is no guarantee that charges might not be applied in the future!

See the following steps for guidance in completing a Form SRG1650 request.

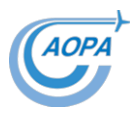

## **Completing the Form**

The form is a simple two page document.

The first section simply requires your name and address:

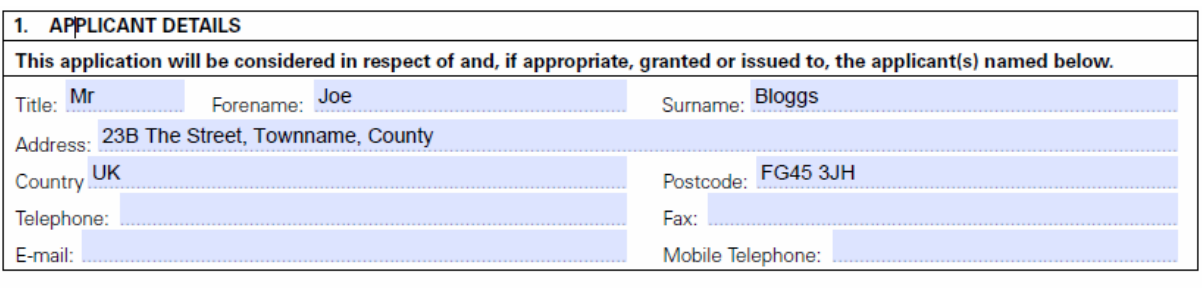

2. ORGANISATION ON WHOSE BEHALF YOU ARE APPLYING (if for personal use state N/A)

Organisation Name:

Leave the Organisation name blank if you are applying as an individual.

The next section is where you describe what information you are asking for:

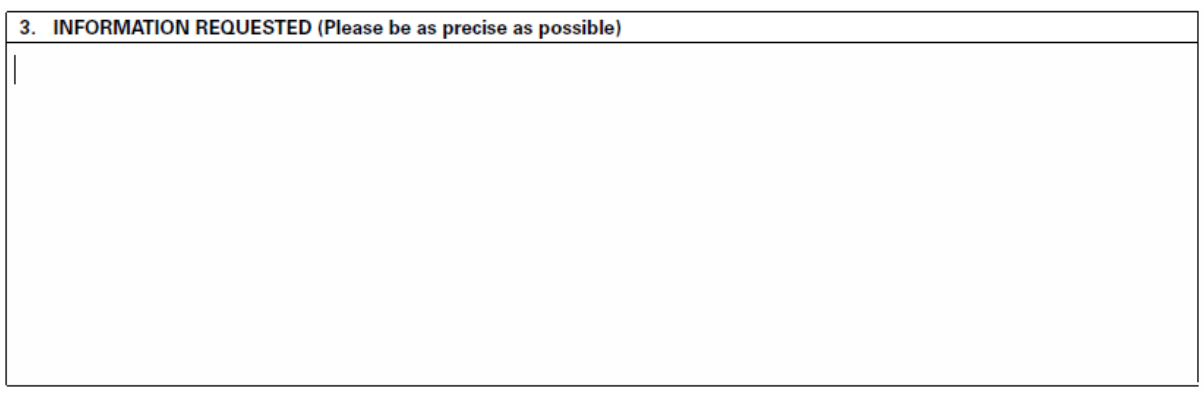

This is a free-text area in which you describe as best you can what you are after. For example, "In the past five years how many Wodherczel constant speed propeller controllers have failed in flight." Here you are trying to make it as easy as possible for the person pulling the data to extract information in a way that will be useful to you. Put thought into this as it helps reduce the time necessary for the search and supplementary questions are not encouraged!

You will now be asked what you plan to do with any information you receive:

**4. INTENDED USE OF THIS INFORMATION** 

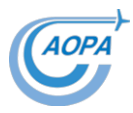

It is in this section that you will need to describe what you plan to do with the data. Perhaps you are combining it with some other information you have and then analyse the combined set for trends. Perhaps these trends will be written up and put to a pilot group for consideration and improvement... In any event, describe your intentions.

Now, you are clearly asked for the safety case:

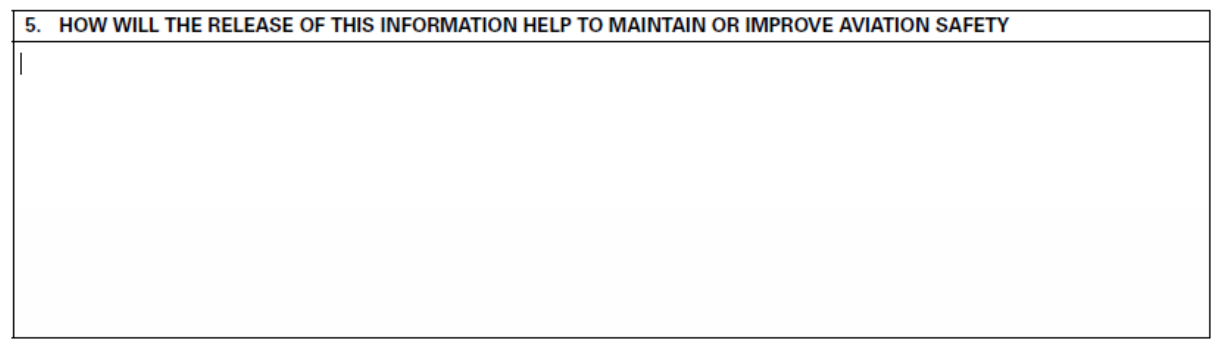

Here you describe your safety case for requiring the information. This need not be too daunting! As long as there is a genuine case for trying to improve safety by releasing the information this should be fine. The CAA will be concerned if it looks as if data is being acquired for other purposes, so explain things clearly.

Finally, you are asked to declare that the information is being sought for the right reasons by ticking the box and giving your name and date.

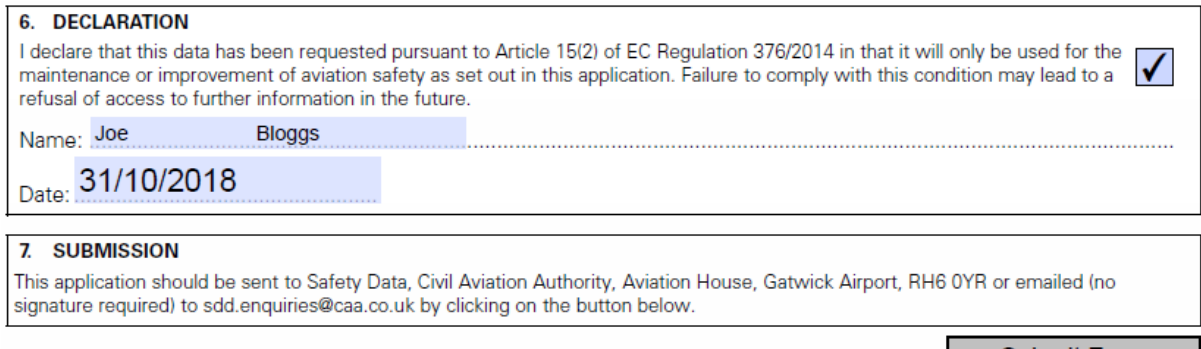

Submit Form

And if all is fine, **SAVE** the document **AS** a file with a different name for your records and then after a final check of your entries click on the **Submit Form** button. This should create a correctly addressed email for you and automatically attach the completed form to the email, ready for you to **send** it. However, if the button does not work, simply email the saved form, as an attachment, to sdd.enquiries@caa.co.uk. Of course, you can also print the form off, fill it in by hand and post the result to the CAA at Aviation House, Gatwick Airport, RH6 0YR.

You should receive a confirmation that the CAA have received a submission from you and later you should get your data or some contact from the CAA to take things further.

Happy hunting!